## **Elentra New Feature**

## iPhone Home Screen Shortcut, "Making it an app"

## **Who**: Any Elentra user

**Why**: For quick navigation to Elentra on your phone's Internet browser. This is essentially like having an app with mobile responsive design, i.e. the browser window adapts to being on a mobile device instead of a desktop, while maintaining Schulich customizations in Elentra.

- Navigate to<https://elentra.schulich.uwo.ca/>
- Tap the 'Share' icon on the bottom
- Choose 'Add to Home Screen'
- Change the title of the shortcut to whatever you'd like! Then tap 'Add'.

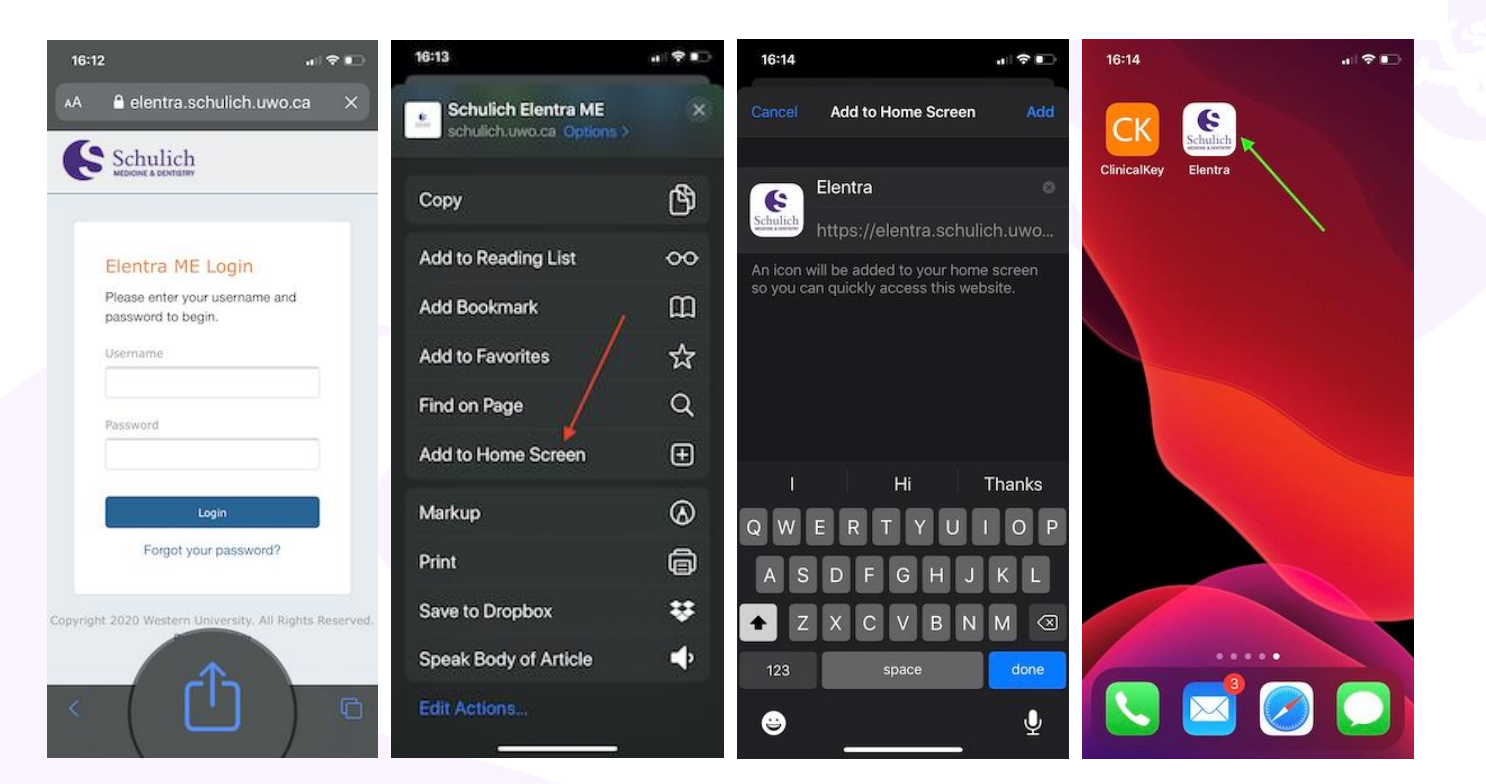

**For questions please contact:** [elentra.support@schulich.uwo.ca](mailto:elentra.support@schulich.uwo.ca)

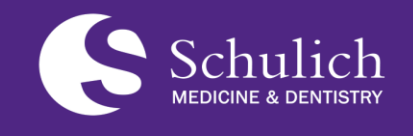

**Postgraduate Medical Education (PGME)**

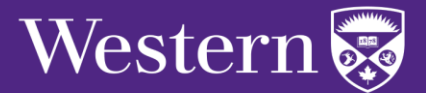